# Rezervační systém pro ubytování v podnikové chatě ÚTAM AV ČR v Novém Městě u Jáchymova

### Obecné informace

Systém je přístupný na chata.itam.cas.cz/chata z libovolného webového prohlížeče, který má povolené cookies. Systém posílá pouze jedinou cookie, která je nutná pro bezpečnost systému a po uplynutí cca 10 minut nečinnosti uživatele automaticky zanikne.

Přihlášení je povoleno pouze zaměstnancům ÚTAMu. Přihlašovacím jménem je osobní číslo zaměstnance, heslem čtyřmístný PIN, který zaměstnanci vygeneruje Ing. Ludvík Andert (andert@itam.cas.cz), nebo jiný správce systému.

S ohledem na evidenční povinnost, kterou ukládá zákon o místních poplatcích, je nezbytné, aby všichni ubytovaní měli v systému zadané své osobní údaje (datum narození a bydliště).

#### Rezervace ubytovaní

Každá rezervace musí mít svého garanta. Garantem rezervace může být pouze zaměstnanec ÚTAMu, který je zároveň uživatelem rezervačního systému (má přidělený PIN). Ubytovaným může být sám garant, libovolný jiný zaměstnanec ÚTAMu, nebo host, kterého si garant do systému zavede. Při zavádění hosta je nutné, krom povinných údajů zvolit též kategorii, do které daný host patří. Jednotlivé kategorie a s nimi související poplatky jsou uvedeny v ceníku, který je přístupný po přihlášení k systému, jsou využívány pro výpočet celkové ceny pobytu. Každý garant má svoji množinu hostů. Rezervovat lze libovolný termín pro libovolný pokoj, pokud není obsazen. Rezervaci lze provést tak, aby datum ukončení pobytu nebyl pozdější, než 1 rok ode dne zadání rezervace. Počet rezervací jediného garanta v jednom kalendářním roce nesmí přesáhnout 60. Zadanou rezervaci lze editovat, nebo rušit pouze tehdy, kdy do zahájení pobytu zbývá více než 10 dní. V případě nutnosti editovat, nebo rušit rezervaci v kratším termínu, je potřeba kontaktovat správce systému.

## Uživatelské ovládání aplikace

Po přihlášení uživatele se objeví menu. Zde je možné volit ze sedmi položek.

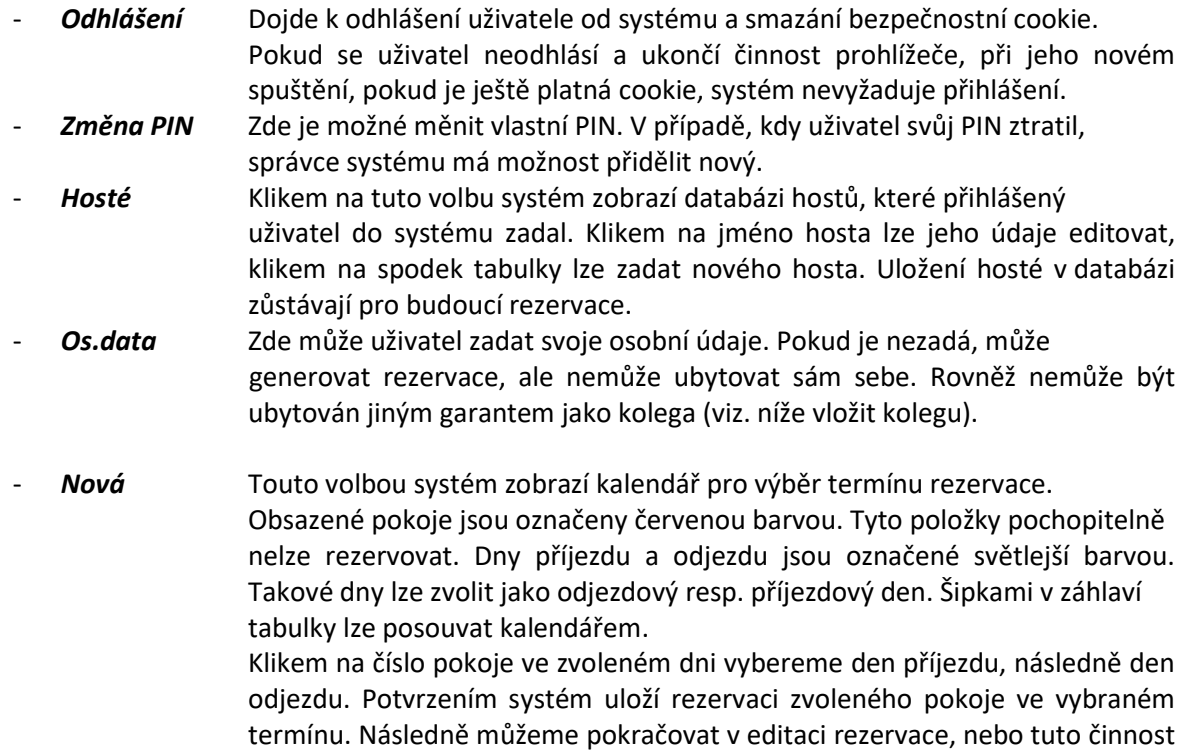

- odložit na později. Tuto rezervaci dále najdeme v uložených rezervacích, kde máme možnost její editace. (pokud do nástupu zbývá více než 10 dnů). Uložené Zde máme možnost zobrazit veškeré rezervace, které jsme kdy provedli. Pokud je rezervace editovatelná (zobrazena růžovou barvou), můžeme jí zrušit, nebo editovat. V případě kdy editovatelná není (zobrazena šedivě), můžeme zobrazit její detaily. Editaci, popř. zrušení takové rezervace může provést pouze správce systému.
- Ceník Zobrazí ceník pro jednotlivé kategorie ubytovaných.

#### Editování rezervace

K této činnosti se dostaneme buď bezprostředně po výběru a uložení termínu nové rezervace, nebo výběrem rezervace z uložených. Editaci vyvoláme klikem na termín rezervace (u editovatelných ). V editační tabulce máme následující možnosti:

- Upravit termín rezervace
- Zadat a měnit ubytované
- Zkrátit termín individuálně jednotlivým ubytovaným

Úpravu termínu rezervace provedeme kliknutím na termín rezervace. Systém zobrazí kalendář, kde je zobrazena obsazenost jednotlivých pokojů. Naše rezervace je vyznačena modře. Vybereme nový termín a uložíme změny. Pozor, pokud v rezervaci máme hosty, kteří mají individuálně upravený svůj příjezd a odjezd (viz. níže individuální zkrácení termínu) v upravené rezervaci se předchozí individuální úprava nepromítne. Všichni budou mít příjezd i odjezd podle nově zvoleného termínu.

Zadání a změna ubytovaných se provede výběrem vložit sebe/ vložit kolegu / vložit hosta /smazat.

Vložit sebe umožní zadat sám sebe mezi ubytované. Toto lze provést pouze v případě, kdy máme zadané osobní údaje viz. výše. Vložit kolegu umožní vybrat libovolného zaměstnance ÚTAMu za předpokladu, že má zadané osobní údaje. Tyto může zadat sám, jako uživatel systému, nebo mu je může zadat správce. Vložit hosta umožňuje vložit libovolného z hostů ve vaší databázi.

Individuální zkrácení termínu pro jednotlivé hosty provedeme klikem na počet nocí v řádku konkrétního hosta. Opět naskočí kalendář s modře vyznačeným termínem rezervace, kde vybereme datum příjezdu a datum odjezdu tohoto hosta.